## Le clavier

Nous avons hérité du clavier de la machine à écrire français du type « AZERTYUIOP », ou « AZERTY » en abrégé, ligne où sont regroupées les voyelles, contrairement à de nombreux autres pays qui sont du type « QWERTY ». Ces dispositions de touches remontent au XIX° siècle.<br>
Economic Backpace (Backpace ) Insertion Result Page précédente

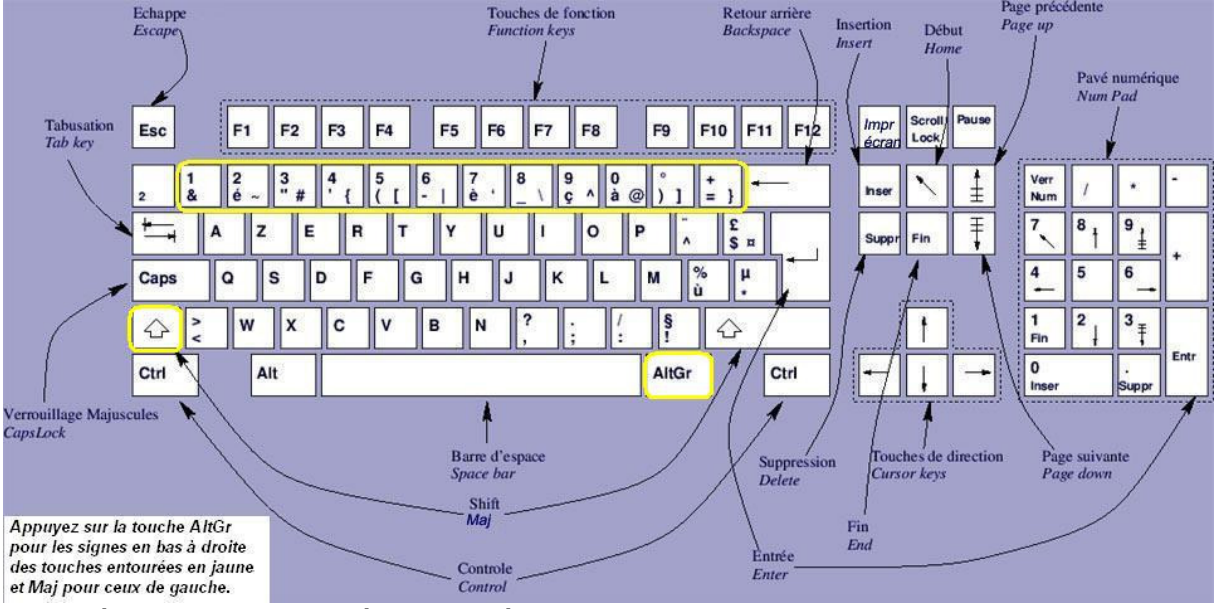

Par défaut, les caractères tapés sont en *minuscule*. Si on veut les mettre en majuscules, il faut maintenir la touche « Majuscule » (à gauche ou à droite du clavier) enfoncée puis taper la lettre correspondante.

Si vous avez tout un texte à taper, il vaut mieux alors utiliser la touche « Fixe-majuscule » (appuyer une fois) qui mettra tout votre clavier en fonction « majuscules ». Une fois votre texte tapé, vous reviendrez en mode « minuscule » en appuyant de nouveau sur cette

Caps

 $\Leftrightarrow$ 

touche. Les **touches de direction** permettent de déplacer le curseur  $\ddagger$ 

qui clignote. C'est à cet endroit précis que s'insèrent les lettres tapées au clavier.

Ceci dit, ont peut aussi déplacer le curseur en cliquant à l'endroit où on souhaite le mettre.

Les touches « Origine » et « Fin » permettent de déplacer le curseur en début ou en fin de ligne.  $\sqrt{\frac{1}{c} + \frac{1}{c}}$  Si vous maintenez en Fin enfoncée la touche « Contrôle » et que vous actionnez ces deux mêmes touches, le curseur se déplacera au début ou à la fin de votre document. Pratique s'il fait plusieurs pages !

Les touches « Retour arrière »  $\frac{1}{2}$  et « Suppr »  $\frac{1}{2}$  permettent toutes les deux d'effacer des caractères : respectivement à gauche et à droite du curseur.

 Sur cette ligne, en mode minuscule, les caractères tapés sont ceux qui sont dessinés en bas et à gauche de chaque touche. En mode majuscule, ce sont les chiffres. Et en maintenant enfoncée AltGr la touche [Alt Gr], ce sont les caractères en bas et à droite (@ par exemple).

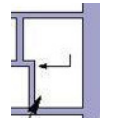

La touche « **Entrée** » permet le retour forcé à la ligne (sinon, en tapant le texte « au kilomètre », OpenOffice ira tout seul à la ligne en ne coupant pas les mots.

 $\sqrt{\frac{C}{c}}$ En maintenant la touche « Contrôle » enfoncée, et en tapant sur la touche « Entrée » vue précédemment, un « saut de page » est

créé. On force donc le document à aller à la page suivante, même s'il reste de la place sur la page.

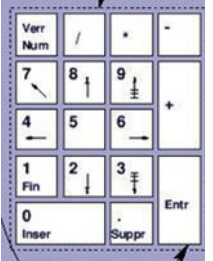

 $F1$   $F2$   $F3$   $F4$ 

Le « pavé numérique », souvent absent sur les ordinateurs portables, est bien pratique. Dans ce cas, il faut maintenir la touche « Majuscule » enfoncée pour taper les chiffres, ce qui est un peu fastidieux. De plus, les signes des 4 opérations  $(+ - *')$  sont présents. Bon à savoir si votre ordinateur portable en est dépourvu : vous pouvez en rajouter un à peu de frais, en accessoire (dans les rayons

informatique des magasins).

F5 F6 F7 F8

 Les touches F1 à F12, dites F9 F10 F11 F12 « touches de fonctions » ont des

finalités différentes selon les logiciels. La première (F1) permet d'avoir recours à l'aide de beaucoup de logiciels, dont OpenOffice.

Pour taper un accent circonflexe ou un tréma, voici la procédure (qui était déjà identique sur un clavier de machine à écrire mécanique) :

- Taper l'accent circonflexe (à droite du P) ou le tréma en maintenant la touche majuscule enfoncée.
- Dans un premier temps, il ne se passe rien à l'écran.
- Puis tapez la lettre qui va en dessous. Le miracle de la technique se produira alors !

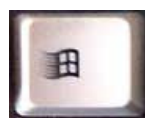

La touche « Windows », à gauche de la barre d'espace va nous permettre d'activer le menu « démarrer », par exemple dans le cas où la souris ne fonctionne pas.

Nous verrons d'autres fonctions avancées dans la suite de ce petit opuscule…

Bon à savoir, pour ceux qui souhaiteraient apprendre à taper avec leurs dix doigts : il existe des logiciels d'apprentissage du clavier… dont certains sont gratuits…